# **Indice**

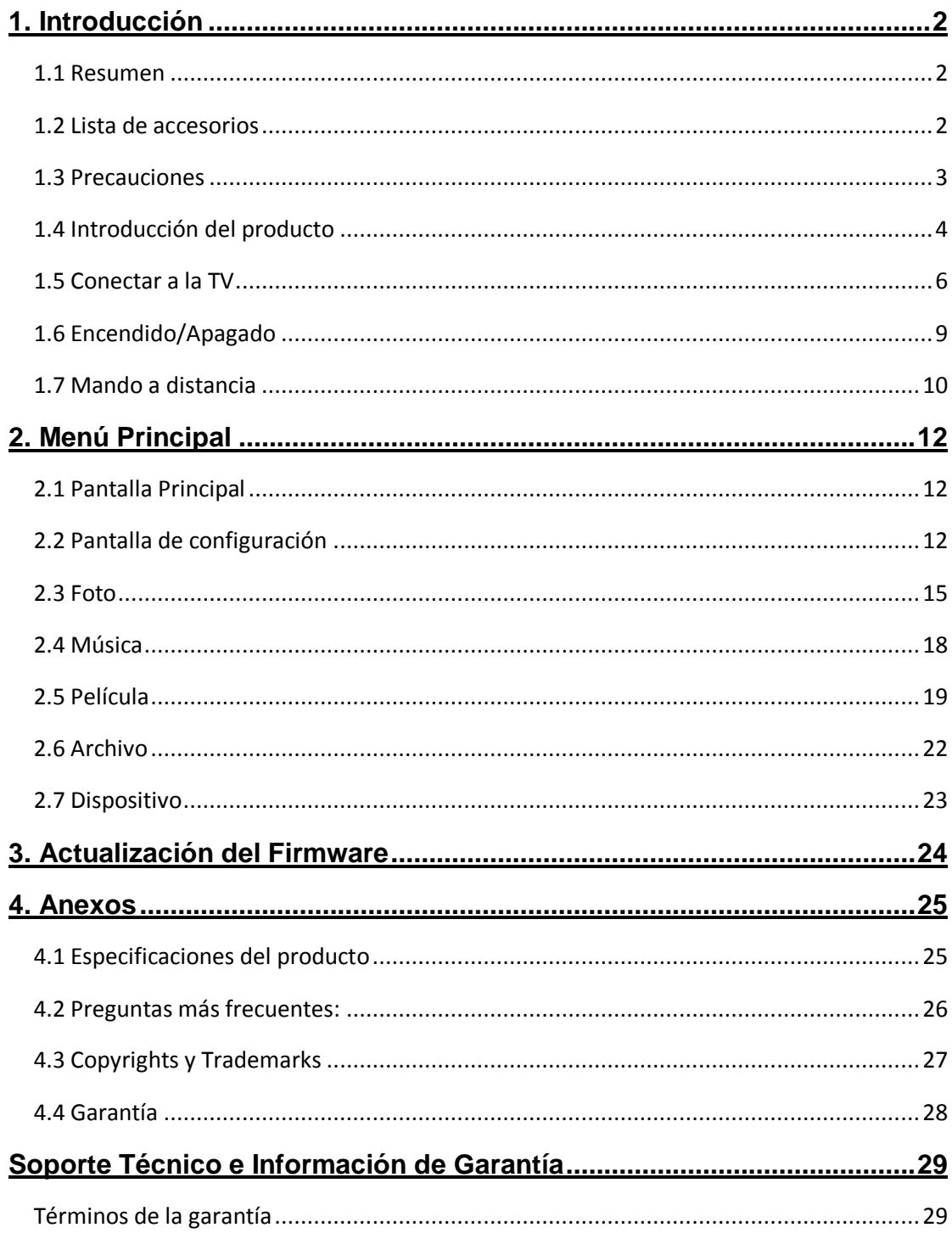

# **1. Introducción**

## **1.1 Resumen**

Querido consumidor,

Muchas gracias por comprar el nuevo Woxter ICube 760. En la era digital, este producto es un genial compañero de entretenimiento en casa. Con un diseño extraordinario, podrá disfrutar de sus películas y música o ver fotos de sus momentos más bonitos.

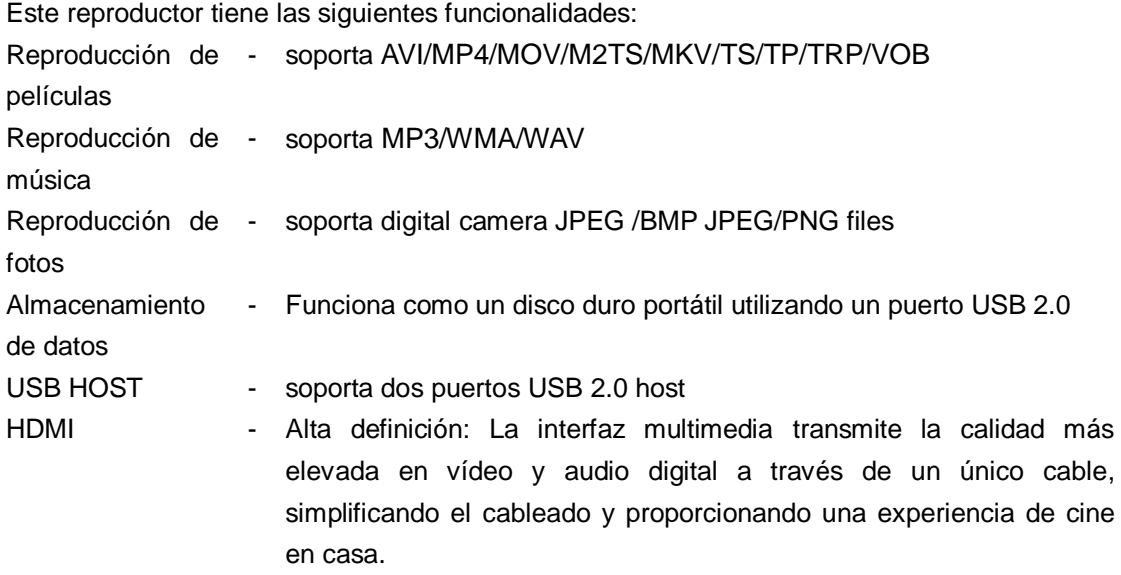

# **1.2 Lista de accesorios**

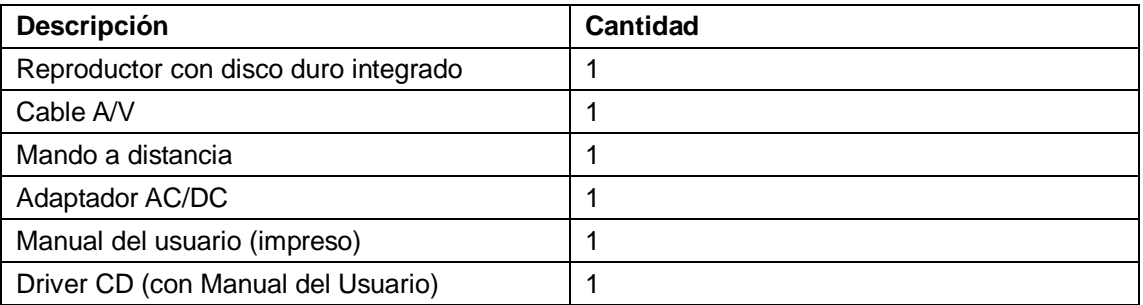

## *Nota:*

*Los contenidos actuales de la caja podrían ser diferentes de los detallados en la lista de accesorios de este manual.*

## **1.3 Precauciones**

El diseño de este reproductor y su fabricación se han realizado teniendo en cuenta su seguridad. Con el objetivo de utilizar de forma segura y efectiva este reproductor, por favor lea las siguientes instrucciones antes de utilizarlo.

## **1.3.1 Precauciones de uso**

El usuario no debería modificar este reproductor. Si el disco duro está siendo utilizado, la temperatura ambiente debería encontrarse entre: +5º ~ +35º.

## **1.3.2 Energía**

Voltaje del reproductor: DC 12V.

Al utilizar este reproductor, por favor conecte el adaptador de corriente que esta unidad incluye o el cable adaptador de corriente a la entrada de energía del reproductor. Al colocar el adaptador de cable, asegúrese de que no resulte dañado o sometido a ningún tipo de presión. Para reducir el riesgo de choque eléctrico, desconecte el adaptador primero antes de limpiarlo. No conecte nunca el adaptador al reproductor en un área húmeda o polvorienta. No reemplace el adaptador, el cableado o el conector.

## **1.3.3 Interferencias de radio**

- Si no están correctamente sellados, los dispositivos sufrirán interferencias de radio. Bajo algunas circunstancias su reproductor podrá sufrir ciertas interferencias.

- El diseño de este reproductor sigue el FCC/CE estándar, y hay que seguir las siguientes normas:

(1) Este reproductor podría causar interferencias dañinas;

(2) Este reproductor podría aceptar ciertas interferencias incluyendo interferencias que pueden causar operaciones indeseadas.

## **1.3.4 Reparación**

Si el reproductor tiene un problema, debería llevarlo a un centro de reparación establecido y dejar que los especialistas efectúen la reparación, nunca intente llevarlo a cabo usted mismo, ya que podría dañar el reproductor o incluso arriesgar su vida o sus datos.

## **1.3.5 Otros**

Al utilizar este reproductor, por favor no deje que el reproductor entre en contacto con agua o cualquier otro líquido, si el agua se vierte de forma accidental sobre el reproductor, por favor utilice un trapo seco para absorber lo derramado.

Los productos electrónicos son vulnerables, al utilizarlos, evite moverlos o golpearlos y no

Pulse los botones demasiado fuerte.

- $\Diamond$  No deje que el reproductor entre en contacto con el agua o con cualquier otro líquido.
- $\Diamond$  No desmonte el reproductor, ni lo intente reparar o cambiar su diseño, ya que cualquier daño no se incluirá en la póliza de reparación.
- $\Diamond$  No Pulse los botones del reproductor demasiado fuerte.
- $\Diamond$  Evite golpear el reproductor con objetos duros, evite moverlo bruscamente y manténgalo alejado de los campos magnéticos.
- $\Diamond$  Durante una descarga electroestática o con un campo electromagnético muy fuerte, el producto no funcionará correctamente, entonces desconecte el cable de corriente y el producto volverá a funcionar normalmente la próxima vez que lo encienda.

## **1.4 Introducción del producto**

## 1.4.1 Panel Frontal

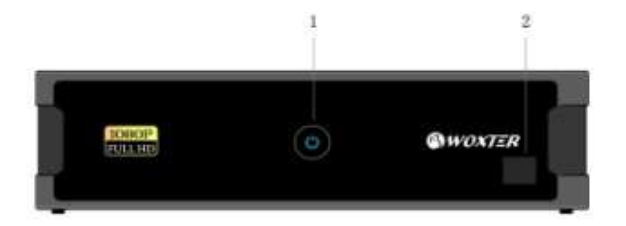

- 1. Botón de encendido/apagado
- 2. Receptor de infrarrojos

1.4.2 Panel Lateral

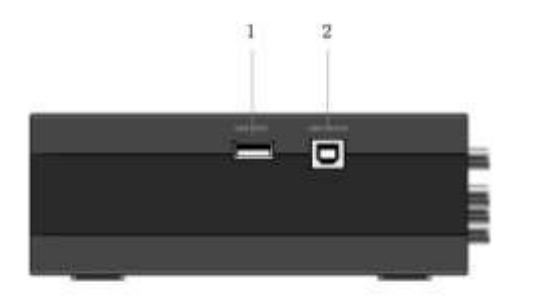

- 1. Puerto USB
- 2. Puerto para dispositivos USB

1.4.3 Panel Trasero

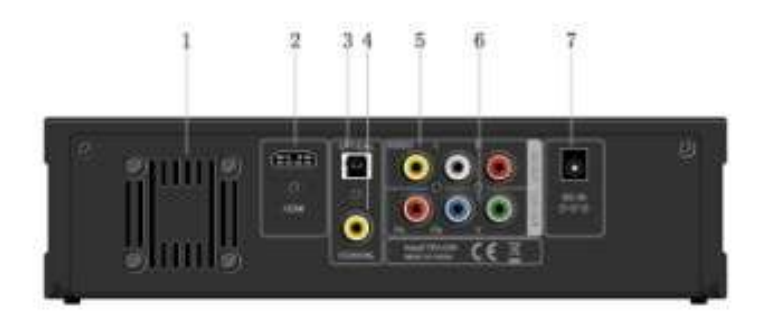

1. Ventilador 2. Salida HDMI 3. Salida S/PDIF ÓPTICA 4. Salida S/PDIF COAXIAL 5. Salida A/V OUT 6. Salida Y/Pb/Pr OUT 7. Salida DC in

# **1.5 Conectar a la TV**

# **1.5.1 Conexión a la TV**

El método de conexión detallado aquí debajo le permite disfrutar de sus películas, música y fotos con la máxima calidad.

Las conexiones estándares utilizan un cable AV.

Las mejores conexiones utilizan el cable HDMI.

*Note:* Los cables HDMI y Toslink (Óptico) se venden por separado.

## **1.5.1.1 A/V OUT Salida de Audio/Video (Definición Estándar)**

- (1) Siga el dibujo y conecte el conector de tres colores a la entrada A/V OUT del reproductor.
- (2) Siga el dibujo y conecte el conector de tres colores a la entrada A/V IN del reproductor.
- (3) Seleccione la fuente de entrada de la TV adecuada.

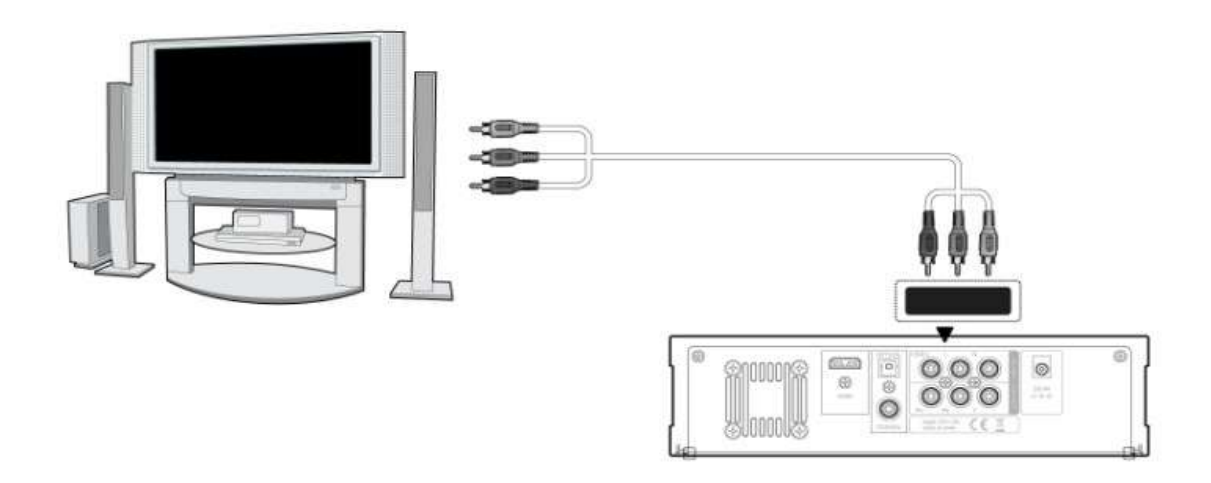

## **1.5.1.2 Salida de vídeo por componentes Y/Pb/Pr**

(1) Siga el dibujo y conecte el conector de 3 colores a la entrada Y/Pb/Pr del reproductor.

(2) Siga el dibujo y conecte el conector de 3 colores a la entrada Y/Pb/Pr de la TV.

La conexión a través del cable Y/Pb/Pr sólo es una salida de vídeo, necesitará un cable AV o un cable S/PDIF (coaxial u óptico) para salida de audio.

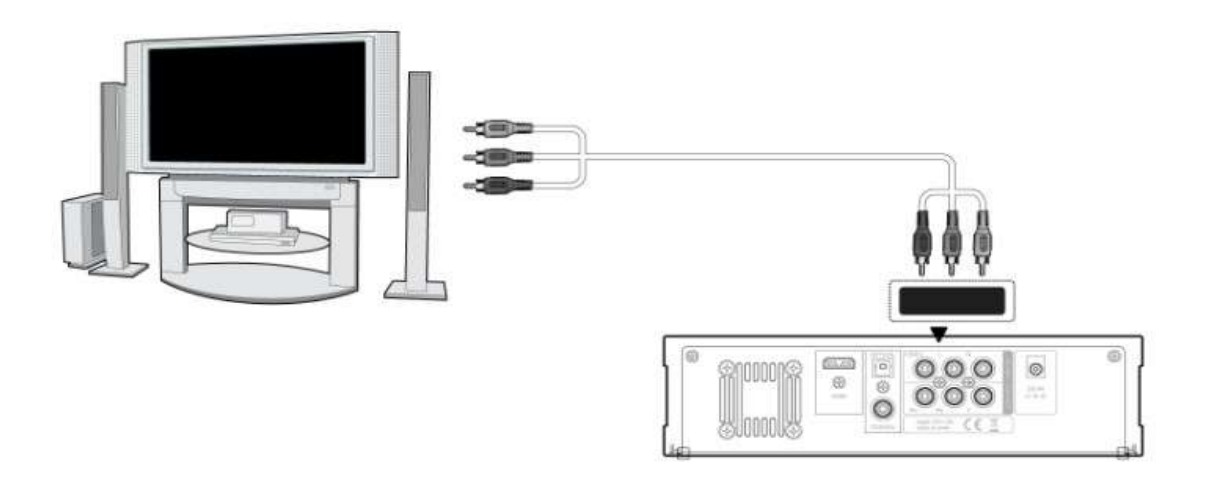

# **Siga el método de conexión de audio detallado abajo:**

Primer método: Use la salida de audio/vídeo A/V;

Segundo método: Use la salida de audio S/PDIF Óptica o Coaxial.

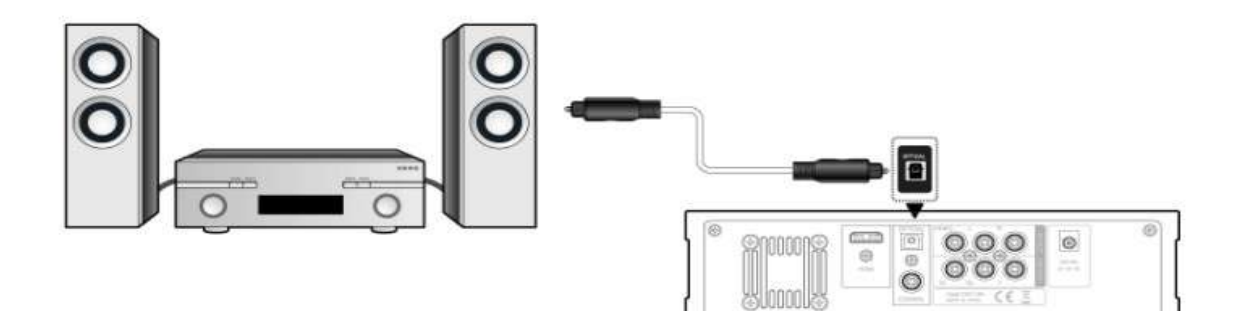

Use la salida de audio óptica S/PDIF

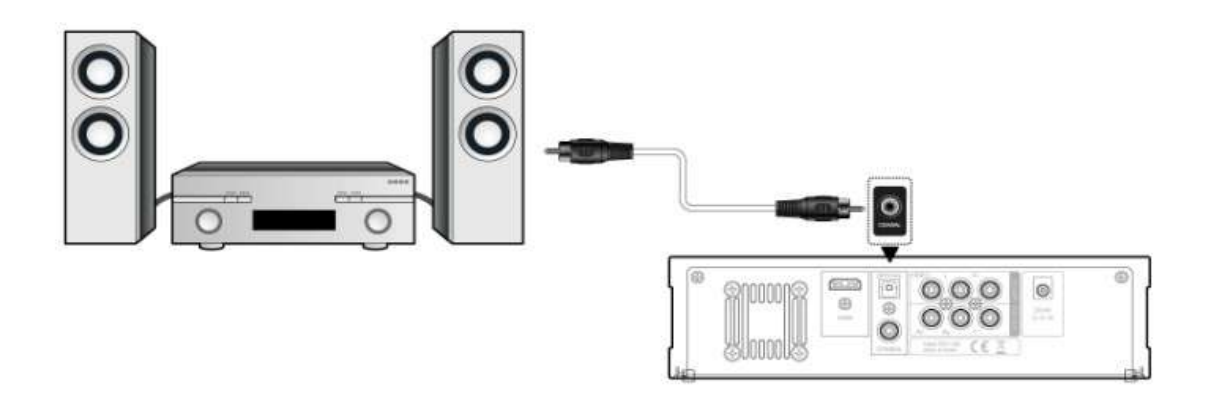

Use la salida de audio coaxial S/PDIF.

De esta manera, puede también disfrutar de vídeos, música y fotos en el reproductor, en la TV.

## **1.5.1.3 Salida HDMI (Alta Definición)**

La conexión HDMI le puede proporcionar una calidad de vídeo con una resolución de hasta 1080p.

- (1) Siga el dibujo y conecte un conector en su cable HDMI a la entrada HDMI del reproductor.
- (2) Siga el dibujo y conecte el otro conector del cable HDMI a la otra entrada HDMI de la TV.
- (3) Seleccione la fuente de entrada apropiada de la TV.

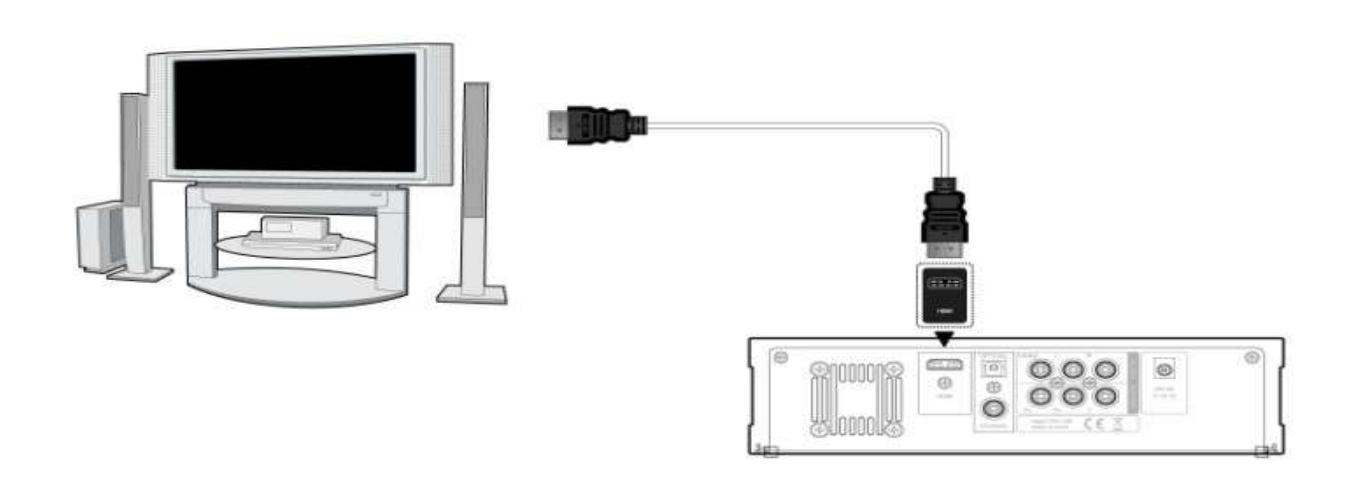

## **1.5.2 Conectar un dispositivo USB:**

(1) Asegúrese de que el reproductor esté encendido.

(2) Conecte el stick USB, el disco duro externo USB, etc., al puerto USB HOST del reproductor.

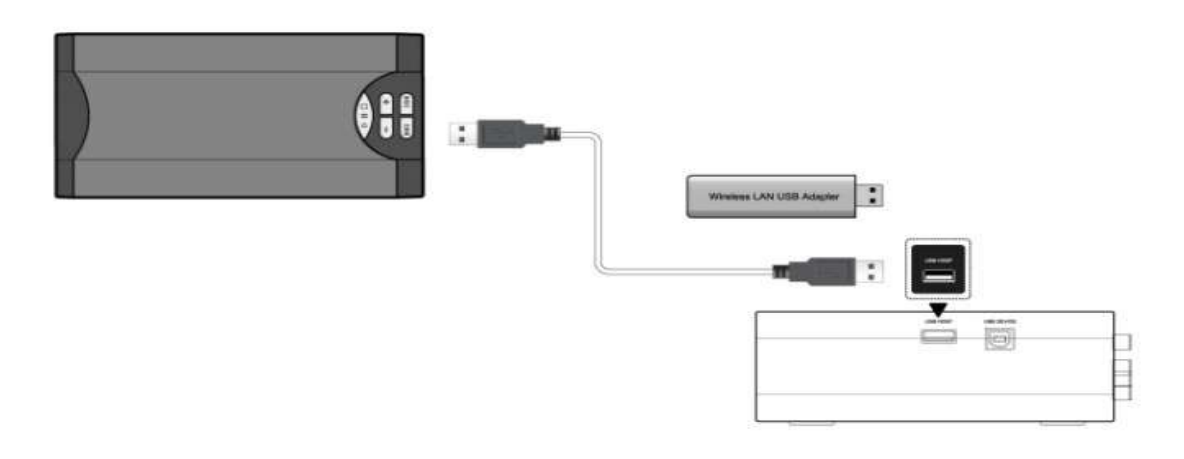

De esta forma puede buscar contenidos en sus dispositivos USB.

## **1.5.3 Conectar al ordenador**

(1) Asegúrese de que el reproductor esté encendido;

- (2) Conecte el conector cuadrado del cable USB al puerto del dispositivo USB.
- (3) Conecte el conector rectangular del cable USB al ordenador.

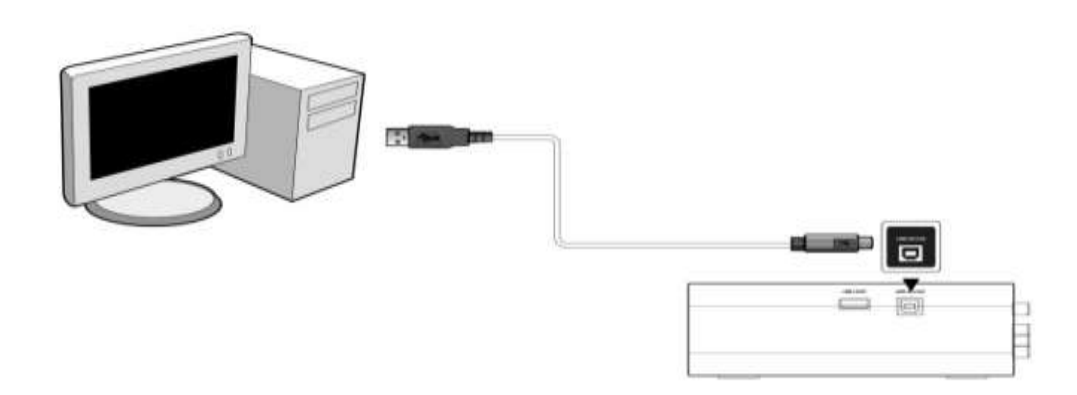

## **1.5.4 Conectar el suministro de energía**

La instalación del Woxter i-Cube 760 se detalla a continuación:

- (1) Siga el dibujo y conecte el adaptador de corriente a la entrada DC IN del reproductor.
- (2) Siga el dibujo y conecte el adaptador de corriente a la salida de corriente.

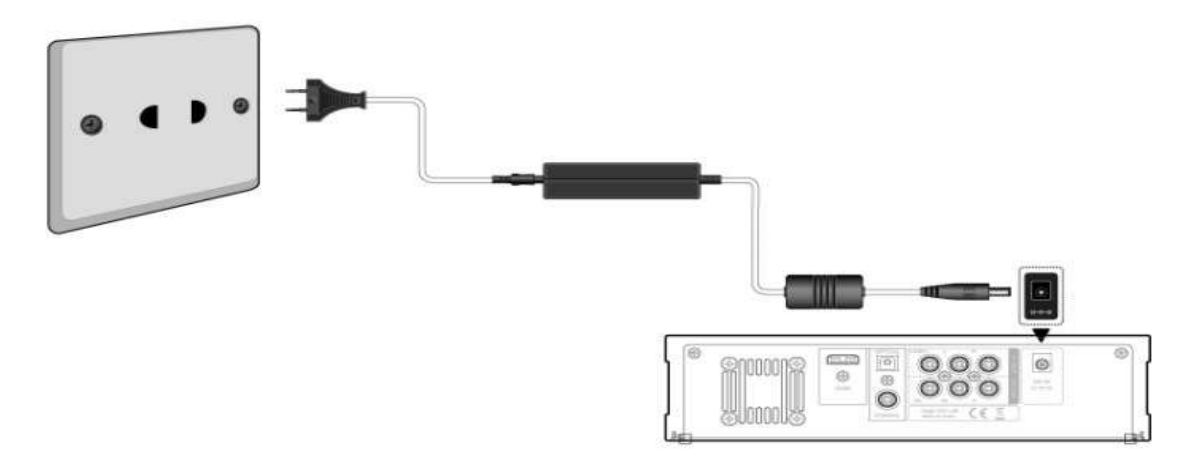

## **1.6 Encendido/Apagado**

## **1.6.1 Encendido**

Después de conectar el cable de corriente y encender el reproductor, entrará directamente en la pantalla principal y el indicador de energía en el panel frontal se iluminará en color azul.

## **1.6.2 Apagado**

Cuando el sistema esté funcionando, Pulse el botón de **energía** en el panel frontal o en el mando a distancia, el reproductor entrará en el modo standby (de ahorro de energía).

# **1.7 Mando a distancia**

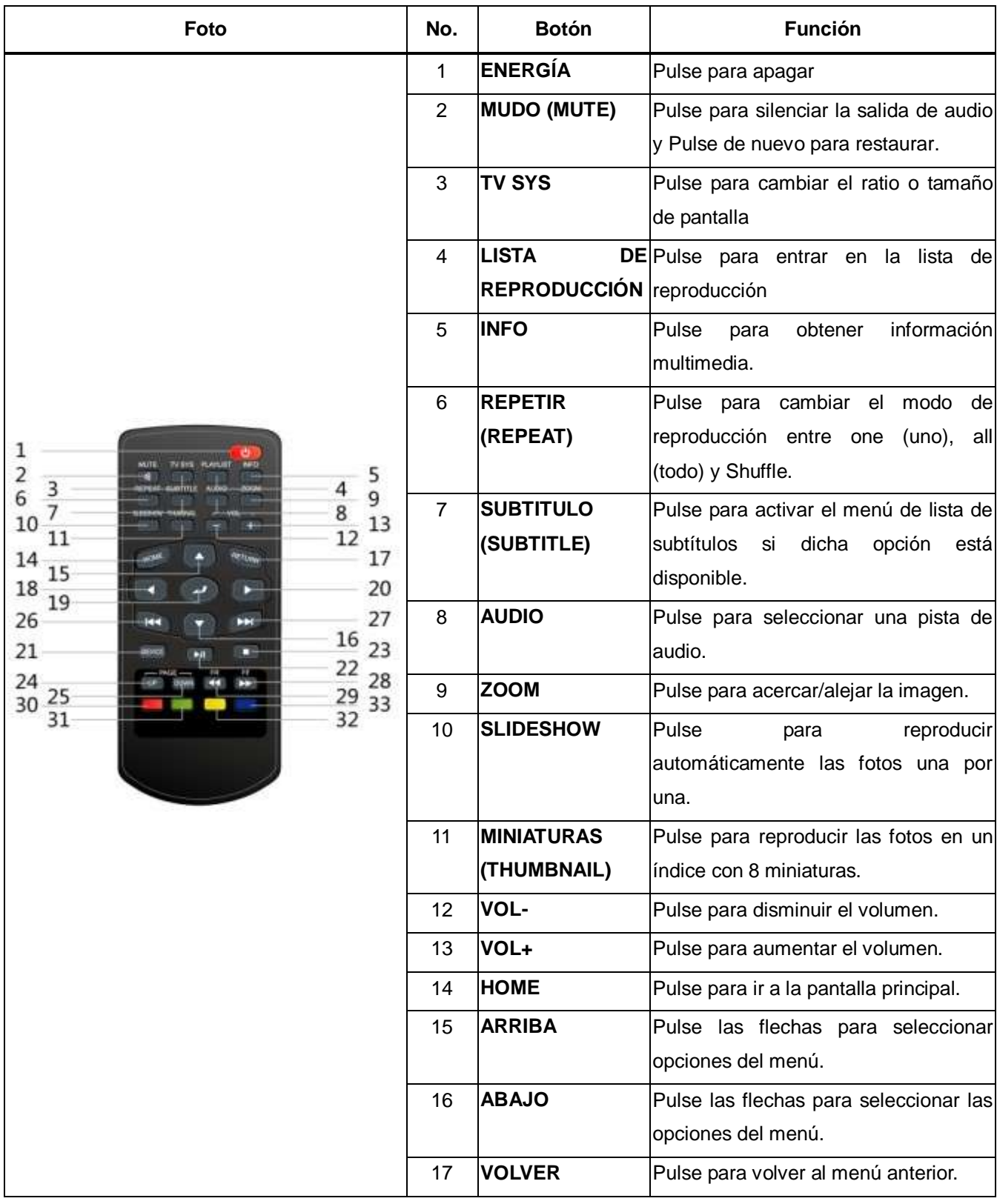

![](_page_10_Picture_200.jpeg)

# **2. Menú Principal**

# **2.1 Pantalla Principal**

Hay seis opciones incluyendo PELÍCULA, MÚSICA, FOTO, ARCHIVO, CONFIGURACIÓN y DISPOSITIVO. Use los botones de navegación **IZQUIERDA/DERECHA** para seleccionar un menú. Pulse **ENTER** para confirmar. Pulse **RETURN (volver)** para cancelar y mostrar la anterior pantalla del menú.

![](_page_11_Picture_3.jpeg)

- Use los botones de navegación **IZQUIERDA**/**DERECHA** para seleccionar una opción después Pulse **ENTER**.

## **2.2 Pantalla de configuración**

Use los botones de navegación **IZQUIERDA**/**DERECHA** para seleccionar la configuración en la pantalla y luego Pulse **ENTER**

El menú de configuración le permite personalizar y configurar las preferencias de su reproductor.

Use los botones de navegación **ARRIBA/ABAJO** para seleccionar una opción del menú e **IZQUIERDA**/**DERECHA** para cambiar.

![](_page_12_Picture_131.jpeg)

Configuración del sistema:

Use los botones de navegación **ARRIBA/ABAJO** para seleccionar una opción, e **IZQUIERDA**/**DERECHA** para cambiar las opciones/las funciones relativas.

![](_page_12_Picture_132.jpeg)

Configuración de la película:

Use los botones de navegación **ARRIBA/ABAJO** para seleccionar una opción e **IZQUIERDA**/**DERECHA** para cambiar las opciones/funciones relativas.

![](_page_12_Picture_133.jpeg)

![](_page_13_Picture_44.jpeg)

Configuración de foto:

Use los botones de navegación **ARRIBA/ABAJO** para seleccionar una opción, e **IZQUIERDA**/**DERECHA** para cambiar las opciones/las funciones.

![](_page_13_Picture_45.jpeg)

![](_page_13_Picture_46.jpeg)

## **2.3 Foto**

Seleccione la opción "Photo" (Foto) en la interfaz y pulse ENTER. Sólo se mostrarán los archivos de imagen soportados.

![](_page_14_Picture_87.jpeg)

Música de fondo:

![](_page_14_Picture_88.jpeg)

Modo Thumbnail (miniaturas):

![](_page_15_Picture_1.jpeg)

![](_page_15_Picture_111.jpeg)

SLIDE SHOW: Modo de mostrar imágenes

![](_page_16_Picture_1.jpeg)

Esta opción se puede establecer en el menú de configuración.

![](_page_16_Picture_110.jpeg)

![](_page_17_Picture_121.jpeg)

# **2.4 Música**

Seleccione música en la pantalla y luego Pulse **ENTER**

![](_page_17_Picture_3.jpeg)

![](_page_17_Picture_122.jpeg)

# 2.4.1 Lista de reproducción

![](_page_18_Picture_106.jpeg)

![](_page_18_Picture_107.jpeg)

# **2.5 Película**

Seeccione la película en la pantalla y luego Pulse INTRO. Reproducción de archivos en la ventana de previsualización.

![](_page_19_Picture_125.jpeg)

Ahora puede reproducir la película repetidamente desde el principio hasta el final que haya marcado.

![](_page_19_Picture_2.jpeg)

www.woxter.com

Reproducción a pantalla completa.

![](_page_20_Picture_153.jpeg)

![](_page_20_Picture_2.jpeg)

# **2.6 Archivo**

![](_page_21_Picture_1.jpeg)

Seleccione un archivo en la pantalla y luego Pulse INTRO.

Seleccione el dispositivo y vaya a la siguiente ventana.

![](_page_22_Picture_0.jpeg)

Sólo los archivos soportados se muestran en la pantalla.

![](_page_22_Picture_100.jpeg)

# **2.7 Dispositivo**

Puede decidir qué equipo de almacenamiento portátil y multimedia va a establecer como el equipo predeterminado de carga. El sistema además también soporta, de forma simultánea, la carga de contenidos en un medio de almacenamiento portátil.

Puede cambiar rápidamente a esta pantalla pulsando el botón DEVICE del mando a distancia (este botón está deshabilitado mientras se reproducen vídeos o fotos a pantalla completa)

![](_page_23_Picture_63.jpeg)

![](_page_23_Picture_1.jpeg)

# **3. Actualización del Firmware**

Método de Actualización del Firmware:

1. Copie el firmware al dispositivo USB (FAT32)

2. Vaya a "Archivo" (file) en la interfaz de usuario (UI) principal y elija el dispositivo USB que contenga el firmware. Luego Pulse INTRO para encontrar el firmware. Se actualizará automáticamente.

## *Note:*

- *1. Por favor no cambie el nombre del archivo que contiene el firmware.*
- *2. Por favor no desconecte la unidad mientras está actualizándose el firmware.*

# $VEB - 0000$  $-- NOTE--$ SOFTWARE UPGRADE COMPLETE PLEASE RESTART **INITIATIVITITITITITITITITITI**TIOO%

# **4. Anexos**

## **4.1 Especificaciones del producto**

## **I/O INTERFACES SOPORTADAS:**

- Puerto USB 2.0 HOST x 1 (compatible con USB 1.1)
- Puerto para dispositivo USB.
- Salida de vídeo compuesta (CVBS) A/V.
- Salida de vídeo por componentes Y/Pb/Pr.
- **•** Interfaz HDMI V1.2
- Salida digital óptica S/PDIF.
- $\bullet$  DC-IN 12V

## **ARCHIVOS DE SISTEMA SOPORTADOS:**

**•** FAT32/NTFS

## **FORMATOS DE CONTENIDO SOPORTADOS:**

- AVI/MKV/TS/MPG/MP4/MOV/VOB /DAT /M2TS/DIVX/TP/TRP, resolución de hasta 1080i/480p/720p/1080p/576p
- MP3 /WMA
- HD JPEG/BMP/PNG

## **CODECS DE VIDEO SOPORTADOS:**

- H.264
- HD MPEG-1/2/4

## **CODECS DE AUDIO SOPORTADOS:**

MP2/3, WMA

## **FORMATOS DE SUBTÍTULO SOPORTADOS:**

SRT, SMI,SSA,SUB

## **4.2 Preguntas más frecuentes:**

# *Pregunta 1. Cuando intento desconectar el dispositivo USB, me sigue apareciendo eI siguiente mensaje "El dispositivo "Volumen Genérico" no se puede detener ahora. Pruebe a detenerlo de nuevo después" ¿Qué debo hacer?*

#### **Respuesta:**

Cierre cualquier programa que pueda estar accediendo a los datos del reproductor, incluyendo Windows® Explorer. Si no funciona, cierre todos los programas y espere otros 20 segundos, después pruebe con el icono de la flecha verde de nuevo. Si sigue sin funcionar apague el reproductor y desconecte el cable USB.

# *Pregunta 2. Encuentro los nombres de nuevos archivos que no he creado o que tienen nombres muy extraños.*

## **Respuesta:**

Seguramente la tabla de localización de los archivos del reproductor (FAT) haya sido corrompida. Esto podría deberse a que el reproductor se haya apagado (debido a que tiene batería baja) mientras que está leyendo o escribiendo en su ordenador a través de conexión USB. Windows y Macintosh suelen grabar archivos extra en el disco duro como finder.def o System volume info. Estos son normales y no dañarán su reproductor.

# *Pregunta 3. Mis archivos han desaparecido del reproductor.*

#### **Respuesta:**

Asegúrese de que puede buscar archivos a través del modo de archivo correcto, lo que significa unas vistas correctamente filtradas como por ejemplo Fotos, Música o Películas.

# *Pregunta 4. ¿Por qué algunos de los formatos de foto soportados no se pueden mostrar en la función de foto?*

## **Respuesta:**

En el formato JPEG hay diferentes modos. El reproductor no soporta todos los modos. Por lo que tiene que cambiar primero el formato de sus fotos como se indica a continuación:

(1) Use Photoshop para abrir la foto.

(2) Elija "Archivo", después "guardar como" en el menú. Cuando aparezca la imagen en la parte izquierda, seleccione el formato de la foto como JPEG, introduzca el nombre del archivo y haga click en el icono "guardar".

(3) Después de hacer click en el icono "guardar" aparecerá una nueva ventana, cuando aparezca una imagen en la parte derecha de la pantalla, seleccione "Baseline (estándar)" o "Baseline optimizada";

![](_page_26_Picture_106.jpeg)

![](_page_26_Picture_107.jpeg)

(4) Haga click en el icono de "OK".

# *Pregunta 5. ¿Por qué no hay sonido en la reproducción de las películas o la música al usar la salida de vídeo por componentes Y/Pb/Pr?*

## **Respuesta:**

La salida Y/Pb/Pr es sólo una salida de vídeo y no incluye señales de sonido; al usar la salida Y/Pb/Pr, por favor conecte la entrada A/V OUT o la entrada S/PDIF a la salida de sonido.

# **4.3 Copyrights y Trademarks**

## **Copyrights**

**Todos los Copyrights reservados**. Ninguna parte de este manual puede ser reproducido o transmitido de ninguna manera, lo que significa que ni de forma electrónica o mecánica sin la autorización expresa por escrito del propietario del copyright.

Los materiales del copyright, como el software, los archivos de música o películas, están protegidos bajo la ley local y no deberían ser copiados de forma ilegal o usados sin permiso del dueño del copyright.

## **Marcas**

Microsoft y Windows son marcas registradas de Microsoft Corporation. Todas las demás marcas pertenecen a sus respectivos propietarios.

## **4.4 Garantía**

#### **Lo que la garantía no cubre:**

-Acciones de la naturaleza, como el fuego o descargas estáticas.

-Daños por reparaciones no autorizadas, alteraciones o accidentes.

-Daños por una mala utilización o negligencia.

-Una unidad ha sido modificada o incorporada a otros productos o es utilizada para propósitos institucionales o comerciales.

-Pérdida del software, firmware, información, o datos de la memoria del cliente.

-Manejo o instalación inapropiada.

# **Soporte Técnico e Información de Garantía**

Si tiene algún problema con este producto, le recomendamos lea primero detalladamente este manual o bien acuda a nuestra página web [www.woxter.com](http://www.woxter.com/) donde podrá acceder a "Preguntas frecuentes sobre el producto", "Resolución de problemas", "Actualizaciones y Drivers", "Manuales", etc…

Si aún así el problema persiste, y ante cualquier trámite que estime necesario, contacte con el distribuidor donde adquirió el producto, presentando siempre la factura original de compra del producto.

## **Términos de la garantía**

- 1. Dos años de garantía para nuestros productos, siempre y cuando se realicen correctamente todos y cada uno de los pasos indicados en el procedimiento de tramitación al SAT WOXTER disponible en [www.woxter.com](http://www.woxter.com/)
- 2. La garantía se considerará anulada en caso de rotura o manipulación de los precintos de garantía, si el material está dañado físicamente (maltrato, golpes, caídas), sin embalaje adecuado y/o daños de transporte, en caso de muestras evidentes de una manipulación incorrecta, uso indebido, suciedad... etc.
- 3. Woxter, en ningún caso, se hace responsable de los discos o datos contenidos en nuestros diferentes soportes "ópticos" o "magnéticos", siendo el usuario el único responsable de los mismos.
- 4. Esta garantía no cubre los daños ocasionados a otros equipos que hayan sido usados con la unidad.
- 5. Términos sujetos a cambios sin previo aviso.

SI NECESITA INFORMACIÓN MÁS DETALLADA SOBRE NUESTRAS CONDICIONES DE GARANTÍA ENTRE EN: www.woxter.com